AVAILABILITY CHALLENGES

# OVERVIEW & FREQUENTLY ASKED QUESTIONS FCC MAPPING CHALLENGE

*Source: https://help.bdc.fcc.gov/hc/en-us/articles/10476040597787-How-to-Submit-an-Availability-Challenge*

#### How to Submit an Availability Challenge UPDATED 11/18/2022

**The National Broadband Map displays where internet services are, and are not, available across the United States, as reported by Internet Service Providers (ISPs) in the FCC's ongoing** *Broadband Data Collection***. The map allows consumers and other stakeholders to easily dispute the information shown on the map by challenging information that they believe is inaccurate. To view the map, visit** *BroadbandMap.FCC.gov.*

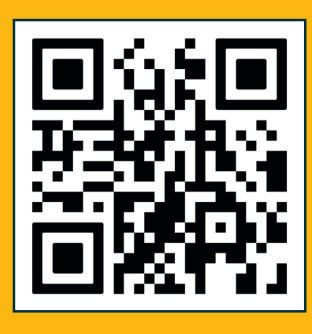

#### What Information is Shown on the Map?

The National Broadband Map shows internet availability, not network performance, affordability, or adoption. For each location, the available high-speed internet services reported by providers will appear on the right. This includes a list of providers, the network technology (fiber, cable, DSL, satellite, or fixed wireless), and the maximum advertised download and upload speeds offered at the location.

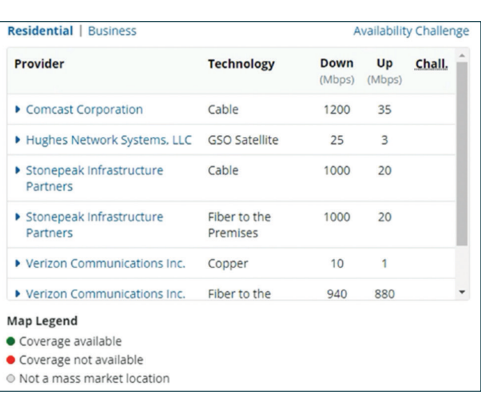

## What Can Be Challenged?

Service is considered to be "available" at a location if the provider has, or previously had, a connection in service to the location, or if the provider could initiate service through a routine installation within 10 business days of a request with no extraordinary monetary charges or delays attributable to the extension of the provider's network. If you believe the services listed are not available or contain inaccurate information, you can submit a challenge based on one of the following reasons:

- 1. Provider failed to schedule a service installation within 10 business days of a request.
- 2. Provider did not install the service at the agreed-upon time.
- 3. Provider requested more than the standard installation fee to connect this location.
- **4.** Provider denied the request for service.
- 5. Provider does not offer the technology reported to be available at this location. *The reported technology (fiber, cable, satellite) is unavailable.*
- **6.** Provider does not offer the speeds(s) reported to be available at this location. *The reported maximum advertised download and/or upload speed is not offered at the*

*location. This is distinct from the speed being delivered not matching the marketed speed.* 

- 7. Subscribed Speed Not Achievable. *You have internet service but are not receiving the speeds you expect. Because the National Broadband Map shows information about available service, challenges in this category will be treated as a consumer complaint.*
- 8. No wireless or satellite signal is available at this location.
- **9.** Provider needed to construct new equipment at this location. *There are construction costs associated with connecting a satellite or fixed wireless service. Fixed wireline construction costs should be filed under reason #3.*

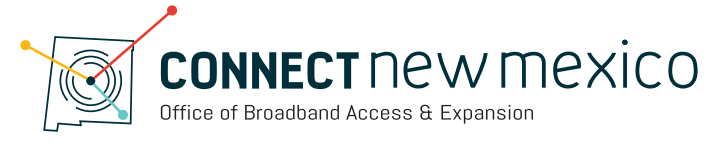

# Filing out the Availability Challenge Form

Ensure that the "Fixed Broadband" tab is selected on the upper right side of the map. Select the **Availability Challenge** link on the right side of the location's address, and a form will open.

- 1. Click "Select" for the provider whose service you want to challenge.
- **2.** Select either (1) Send my challenge to the selected provider, which will initiate a challenge against the provider, or (2) I'm giving feedback about the information above but not submitting a challenge.
	- If you select option 2, your submission will not be shared with the provider as a challenge; it will be considered a crowdsource data submission, which may inform the FCC's need to conduct a verification inquiry of coverage in areas that appear to contain inaccuracies.

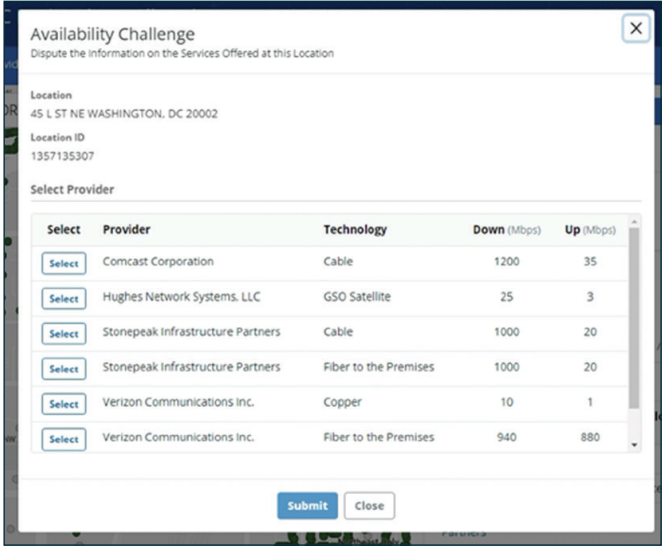

- 3. Enter your contact information (name and email are required so we can contact you; phone number is optional).
- **4.** Select the reason code for your challenge. Remaining fields will update based on the type of challenge selected.
- 5. Enter a description and upload documentation supporting your challenge. Include details of a service request (or attempted request), including date, method, and content and details of the provider's response, or evidence showing no availability at the disputed location.
- **6.** Check the certification box.
- 7. Click Submit.

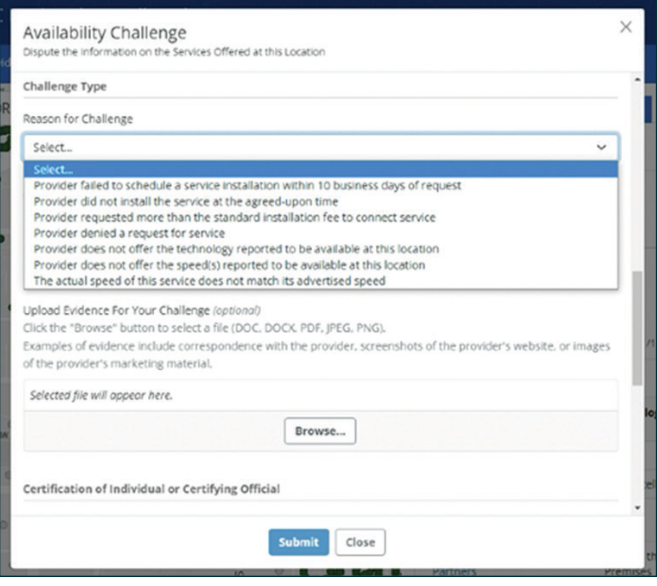

### Resolving Challenges

Your challenge will be sent to the provider who must either concede to or provide information to rebut the challenge. The provider is expected to communicate directly with you to resolve challenges that it does not initially concede. If a provider concedes or fails to rebut, the challenged services will no longer show as available at that location on the National Broadband Map. If a provider disputes, the FCC will decide the challenge and, if decided in your favor, the service provider must update its information so that the location is not shown as served.

# Learn more about what happens when you submit availability challenges:

*https://help.bdc.fcc.gov/hc/en-us/articles/10476068909467-What-to-Expect-after-Filing-an-Availability-Challenge*

## CONNECTNEWMEXICO.ORG/MAP-CHALLENGE